#### **CLONING**

650V drives may be cloned using the 6514 Clone option that plugs into the keypad port. Settings include to/from, I/O configuration and full/ part transfer.

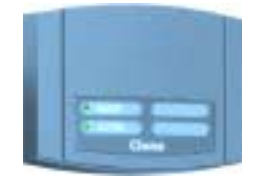

# **SERIAL COMMS**

The Serial Communication option is factory installed and must be ordered with the drive. It can be used to exchange information between the Master and Slave drives in RS485/232 format. Up to 32 units can be connected together.

## **ADVANCED FEATURES**

The 650V has additional features which can be accessed via the drive menu or using CE\_Lite. Refer to the product manual for details.

**Flycatching** - When enabled, lets the drive start into a spinning load by doing a frequency search. **Skip Frequencies** – Two selectable avoidance frequencies and associated window for each.

**PID** – Provides closed loop process control **S-Ramp** – When enabled, introduces a second order slope to the ramp for smoother transitions.

**Configurable Outputs** – The digital outputs on the 650 can be configured to pick one of 6 parameters. The outputs on the 650V are totally configurable.

**Auto Restart** - After a fault, the drive attempts a number of restarts after a settable delay.

**Custom Screens** - Allows the use of a Custom parameter to be displayed.

**Encoder** – Terminals 12 &13 can be used for a quadrature (not complementary) encoder input for steady-state speed feedback.

Associated Literature 650V Installation Manual HA467652Uxxx 650V Software Manual HA466358Uxxx

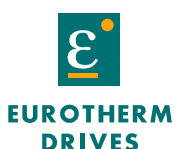

650 V Quick Start

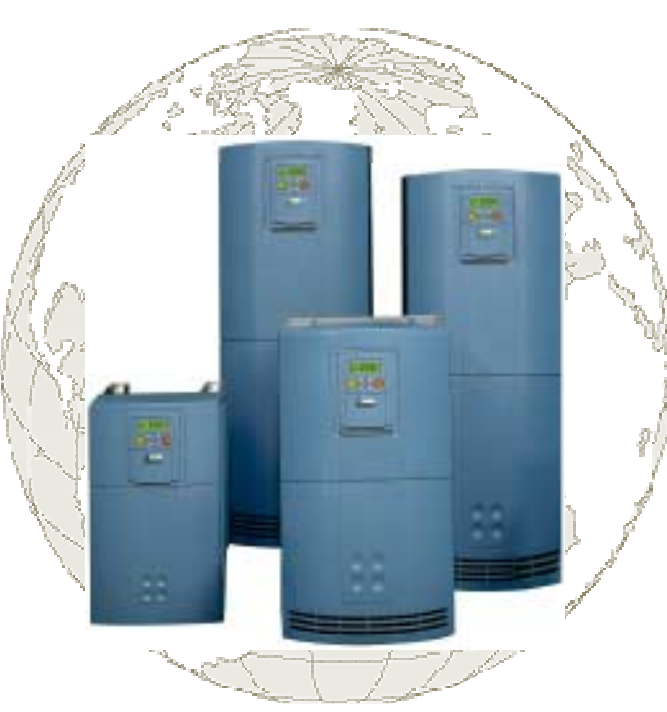

Volts/Hertz Inverters Sensorless Vector

frames C-F 15-150 hp 7.5-90 kW

> Visit us at www.eurothermdrives.com USA: (704) 588-3246 UK: (0)1 903 737000 HA470679U200 Issue 2

#### BEFORE YOU START

This document covers the steps necessary for a basic start up of the 690+ drive. Drive start ups should be performed by qualified electrical technicians who are familiar with AC drives and their applications. For detailed installation and safety information refer to the Installation Manual. For advanced features and applications, refer to the Software Manual.

Ensure that all local electric codes are met while installing the drive. Check that all live parts are covered to protect against electric shock and that unexpected rotation of the motor will not result in bodily harm or injury.

This document expects that the drive is already installed in its intended location and that all relevant installation procedures have been followed. Please ensure that the drive has adequate ventilation so that ambient temperature does not exceed 45°C (112°F) under normal operating conditions.

To access the terminals, loosen the two retaining screws at the bottom of the drive, pull up gently on the terminal cover and slide it off.

## **CONTROL MODES**

**Volts/Hertz** mode – Basic open loop operation, used in fans/pumps and multimotor applications.

**Sensorless Vector** mode – Tight speed regulation with good transient torque capability, without the need for speed feedback.

### POWER CONNECTIONS

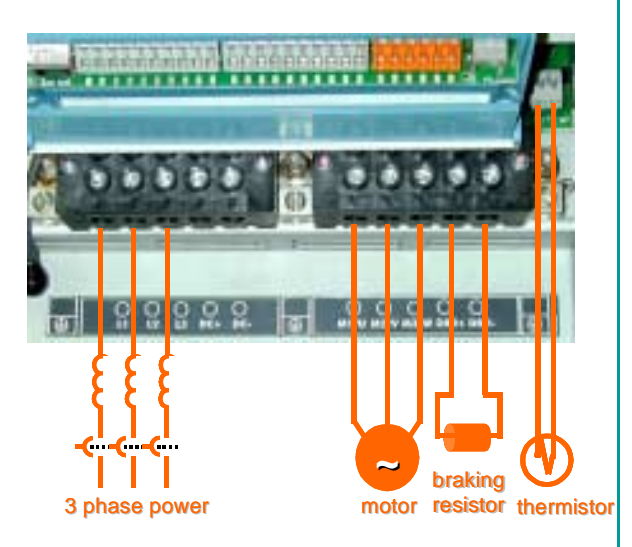

**The power terminals shown are for frame D. Although other frames may vary slightly in appearance, their terminal designations and functionality are identical** 

- •3-phase supply to L1, L2, L3.
- •Motor connections to M1, M2, M3
- •Brake resistor between DBR+, DBR-
- •Motor thermistor to MOT TEMP
- •Common Bus to DC+, DC-
- • Frame F only: 115/230V fan supply to L,N

Ground lugs have been provided for each of the power circuits. Follow proper grounding and shielding methods as described in chapter 3 of the Installation Manual,

If the stop time is expected to be less than the natural coasting time of the load, order the factory mounted braking module option on frames D through F. Frame C has a built-in braking module. Connect the braking resistor across DBR+ and DBR-.

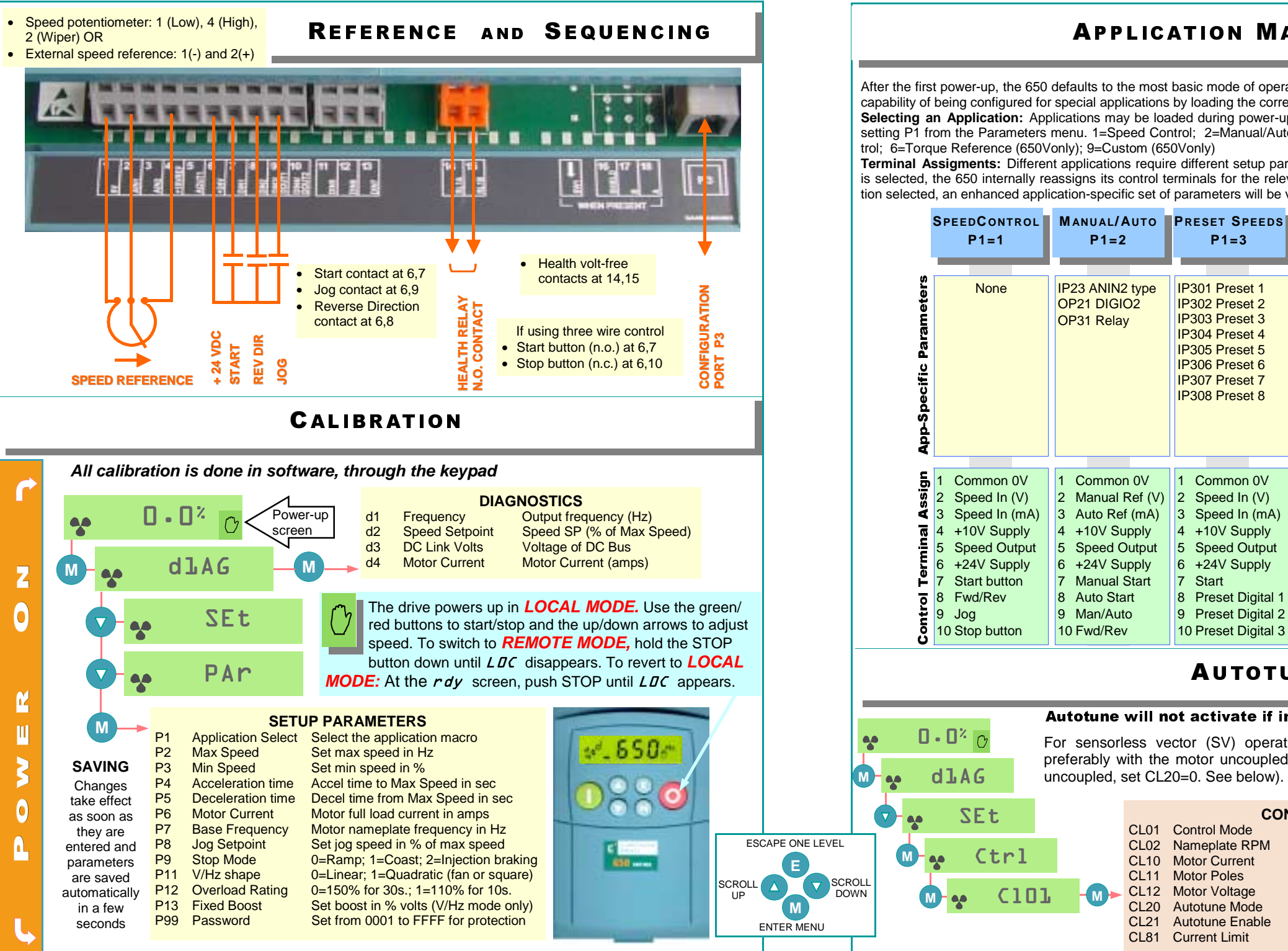

#### APPLICATION MACROS

After the first power-up, the 650 defaults to the most basic mode of operation, namely speed control. In addition, it has the capability of being configured for special applications by loading the correct Application Macro.

**Selecting an Application:** Applications may be loaded during power-up by pressing and holding the STOP button, or by setting P1 from the Parameters menu. 1=Speed Control; 2=Manual/Auto; 3=Preset Speeds; 4=Raise/Lower; 5=PI Control; 6=Torque Reference (650Vonly); 9=Custom (650Vonly)

**Terminal Assigments:** Different applications require different setup parameters, inputs and outputs. When an application is selected, the 650 internally reassigns its control terminals for the relevant functionality. Also, depending on the application selected, an enhanced application-specific set of parameters will be visible, in addition to the regular parameters.

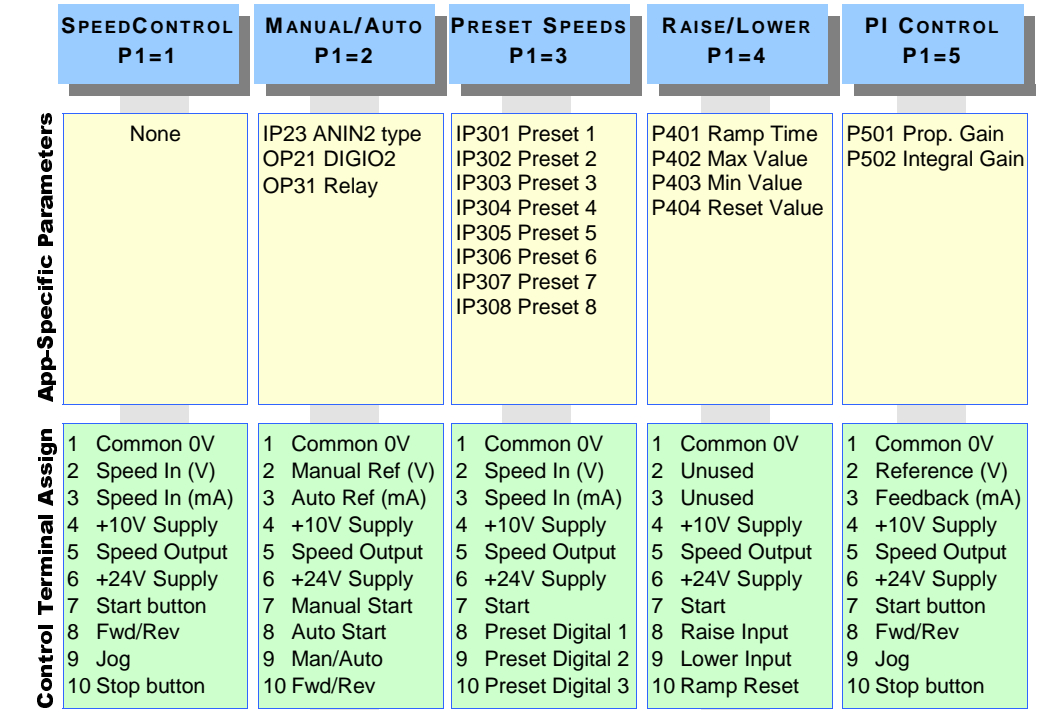

## AUTOTUNE

#### Autotune will not activate if in V/Hz mode.

 $\mathbf{0} \cdot \mathbf{0}$ 

d1AG

**M** 

SEt

Ctrl

**<sup>M</sup>**Cl01 **<sup>M</sup>**

For sensorless vector (SV) operation, an autotune is highly recommended, preferably with the motor uncoupled and free to rotate. (if the motor cannot be

#### **CONTROL PARAMETERS**

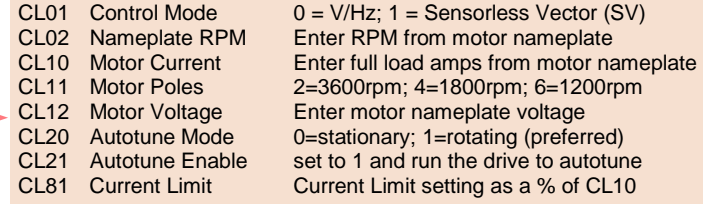